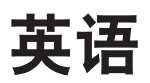

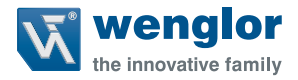

# **P1NKxxx**

**用于识别透明玻璃的镜反射传感器 高端设有示教**

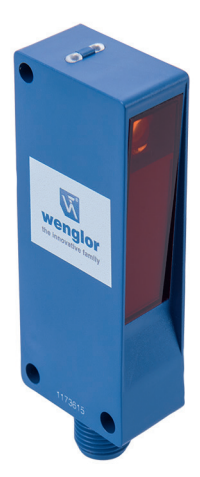

**操作说明**

原始操作说明的译文  如有变更恕不另行通知 仅提供 PDF 版本 版本:1.1.0 状态2019.07.11 www.wenglor.com

# 目录

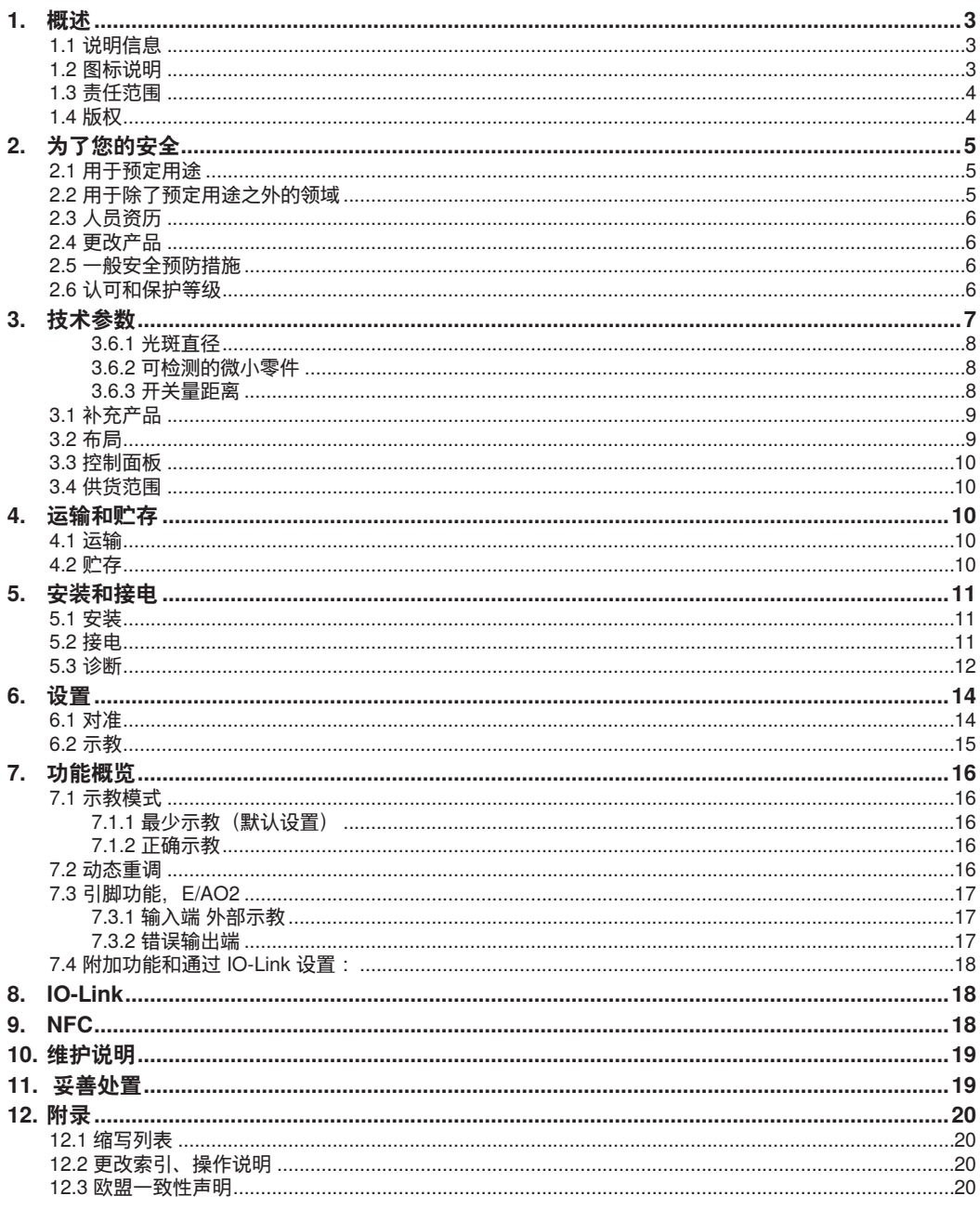

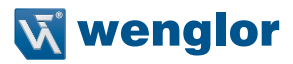

# <span id="page-2-0"></span>**1. 概述**

#### **1.1 说明信息**

- 这些说明适用于带有 ID 代码 P1NKxxx 的产品。
- 借助当前版操作说明可以安全高效地使用产品。
- 这些说明是产品的组成部分,必须在整个使用寿命期内保存在手边。
- 还须遵守当地的事故预防规定和国家的工作安全规程。
- 产品会经过技术升级,因此本操作说明内包含的信息也可能更改。当前版本可见 www.wenglor.com 网站的产 品单独下载区域。

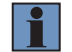

**注意!** 使用前必须仔细阅读产品操作说明并须保存在手边以供以后查阅。

#### **1.2 图标说明**

- 安全预防措施和警告使用图标和引人注意的文字强调。
- 只有遵守这些安全预防措施和警告,才能安全使用产品。

安全预防措施和警告按照下列原则编写:

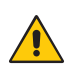

**危险类型和来源!**

忽视这些危害可能带来的后果。

• 危害防止措施。

以下列出了引人注意文字的意义以及相关危害的范围。

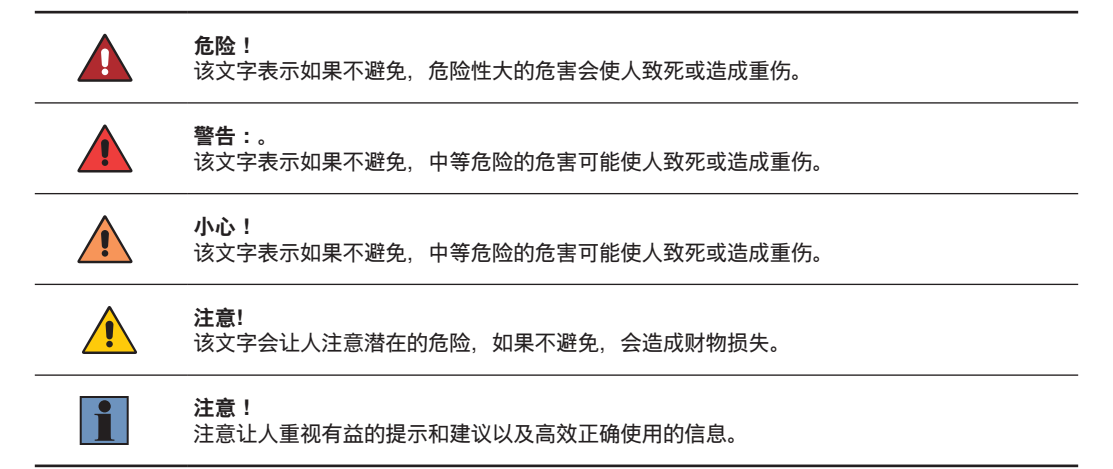

# <span id="page-3-0"></span>**1.3 责任范围**

- 产品根据当前的最新技术水平、相关标准和指南而研发。如有变更恕不另行通知。
- 关于有效的一致性声明, 可以访问 www.wenglor.com 网站产品的单独下载区域。
- 在下列情形下, wenglor sensoric GmbH (以下统称为"wenglor")概不承担责任:
	- 不遵守说明
	- 将产品用于非预定用途
	- 未经培训的人员使用
	- 使用未经认可的更换件
	- 未经准许更改产品
- 本操作说明不提供 wenglor 对所述程序和特定产品特性的保证。
- wenglor 对本操作说明中含有的印刷错误或其他错误概不承担责任,除非 wenglor 在编写操作说明书时及时知 晓此等错误。

# **1.4 版权**

- 本操作说明的内容受版权法保护。
- wenglor 保留所有权利。
- 未经 wenglor 事先书面同意,不准许出于商业目的复制提供的内容和信息或将其用于其他任何商业用途,尤 其是图形图像。

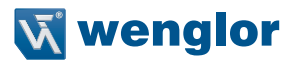

# <span id="page-4-0"></span>**2. 为了您的安全**

#### **2.1 用于预定用途**

产品依据下列工作原理:

#### **用于识别透明玻璃的镜反射传感器**

可以精确调节识别透明玻璃的漫反射传感器,便于能够可靠识别高透明物体,例如玻璃、玻璃瓶或板材产品。 由于采用集成式偏振滤镜,即使光亮、镀铬或反射表面都能可靠地检测。 发射器和接收器位于一个外壳里,需要反射镜才能工作。如果传感器与反射镜之间的光束断开,输出端会切 换。镜反射传感器的可视光斑方便了调节和调试。根据传感器型号,即使小到 0.1mm 的物体也能远距离可靠地 检测。

#### **该产品可用于下列工业领域:**

- 特殊机械制造
- 重型机械制造
- 物流
- 汽车工业
- 食品业
- 包装业
- 制药业
- 塑料工业
- 木材加工业
- 饮料业

#### **2.2 用于除了预定用途之外的领域**

- 非安全件按照 2006/42/EC (机械指令)。
- 产品不适用于潜在爆炸性环境。
- 只允许将产品与 wenglor 提供或认可的配件一起使用或与认可的产品结合使用。关于认可的配件和组合产 品,可以访问 www.wenglor.com 产品详细页面。

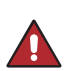

#### **危险!**

**如果用于非指定用途,存在伤人或发生财物损失的危险!** 用于非指定用途可能引起危险。

• 遵守用于指定用途的说明。

- 消费品业
- 造纸业
- 电子工业
- 玻璃制造业
- 钢铁工业
- 航空业
- 化工业
- 替代能源
- 原材料提取

# <span id="page-5-0"></span>**2.3 人员资历**

- 前提条件是经过适当的技术培训。
- 需要经过公司内部的电子培训。
- 受训人员必须能够持续阅读操作说明。

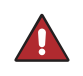

**危险!** 可能伤人和损坏设备。

• 人员经过适当的培训并具备相应的资历。

#### **2.4 更改产品**

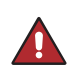

Ĥ

可能伤人和损坏设备。 不遵守可能导致丧失 CE 标识的后果,并且会使保修无效。

• 不允许更改产品。

# **2.5 一般安全预防措施**

**注意!**

**危险!**

- 这些说明是产品的组成部分,必须在整个使用寿命期内保存在手边。
- 如果发生可能更改,可在 www.wenglor.com 网站的产品下载区域访问操作说明的当前版 本。
- 使用前仔细阅读产品操作说明。
- 保护好传感器以免污染和机械影响。

#### **2.6 认可和保护等级**

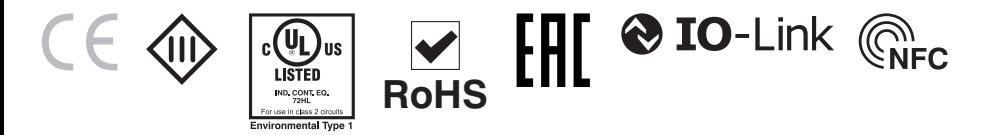

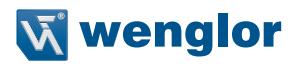

# <span id="page-6-0"></span>**3. 技术参数**

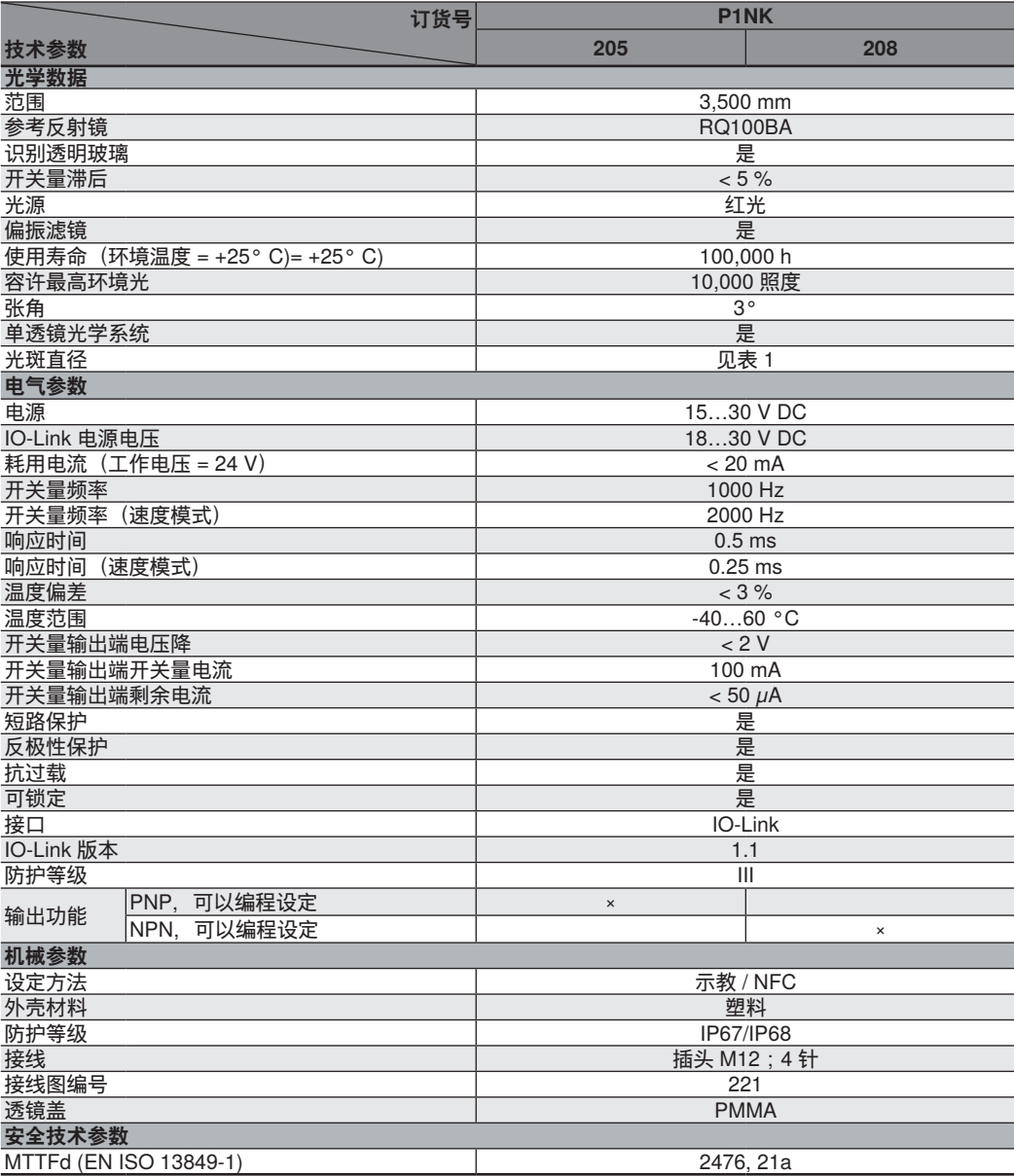

#### <span id="page-7-0"></span>**3.6.1 光斑直径**

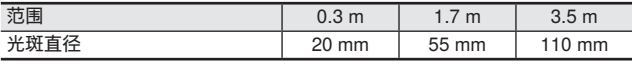

表 1

#### **3.6.2 可检测的微小零件**

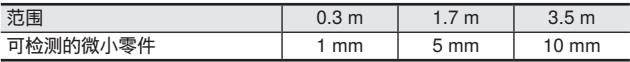

表 2

#### **3.6.3 开关量距离**

可以达到的开关量距离受所用反射镜的影响。使用 RQ100BA 型反射镜可以实现额定开关量距离。下表列出了 其他反射镜的可实现范围:

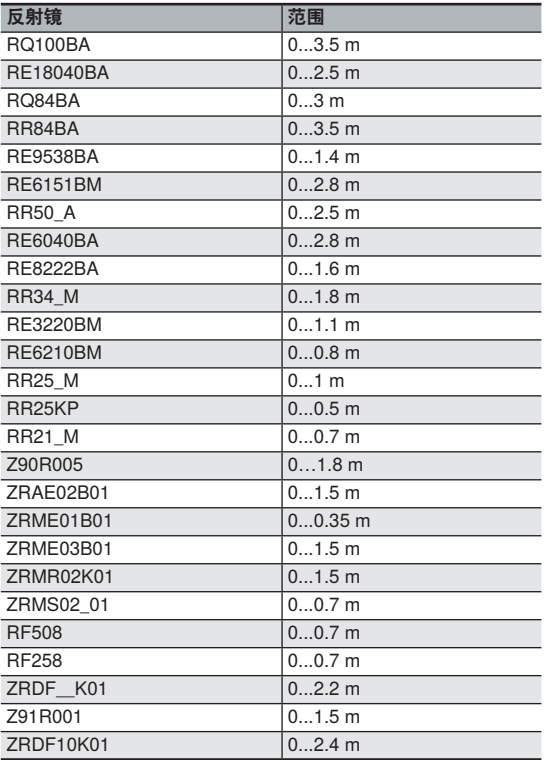

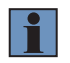

**注意!**

• 提高高透明物体的检测稳定性,建议使用带有微观结构的反射镜。

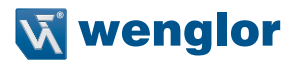

# <span id="page-8-0"></span>**3.1 补充产品**

wenglor 能为您提供适当的产品连接技术。

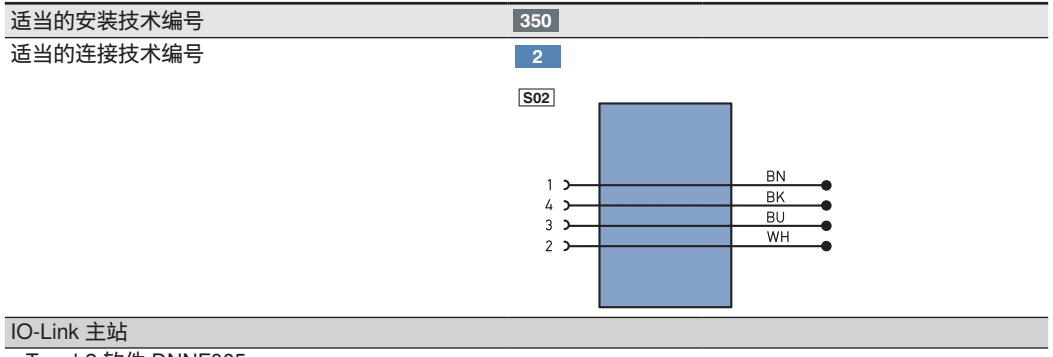

wTeach2 软件 DNNF005

# **3.2 布局**

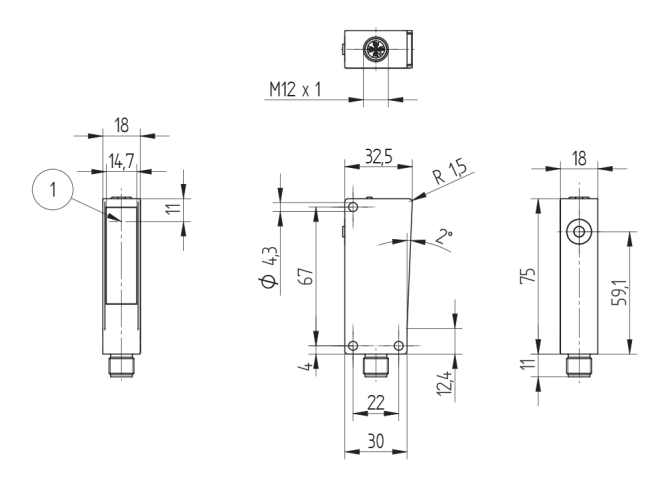

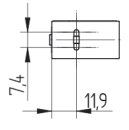

#### 1= 光学轴线  $M3$  螺钉 = 0.5 Nm

....。<br>规定尺寸,单位 mm(1 mm = 0.03937 英寸")

# <span id="page-9-0"></span>**3.3 控制面板**

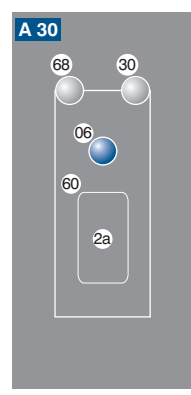

2a = NFC 接口 06 = 示教键 30 = 开关量状态指示器/ 污染警报 60 = 显示屏 68 = 电源指示器

# **3.4 供货范围**

- 传感器
- 安全预防措施
- 安装套件 02

# **4. 运输和贮存**

#### **4.1 运输**

收到货物后,必须检查是否在运输途中损坏。如果发生损坏,有条件接受包装并通知制造商损坏情况。然后退 回设备,并要提及运输损坏。

#### **4.2 贮存**

**贮存必须考虑下列事项:**

- 不要将产品贮存在户外。
- 将产品贮存在干燥无尘的地方。
- 防止产品遭受机械冲击。
- 防止产品遭受直射阳光影响。

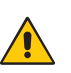

**注意! 贮存不当存在损坏财物的危险!** 可能损坏产品! • 必须遵守贮存说明。

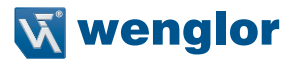

# <span id="page-10-0"></span>**5. 安装和接电**

## **5.1 安装**

- 安装过程中保护好产品以免污染。
- 遵守所有相关电气机械规程、标准和安全规章。
- 保护好产品以免受到机械影响。
- 确保传感器机械安装牢固。
- 必须遵守规定的扭矩值 (见章节 "3. Technical Data", 第 7页)。

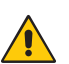

**注意! 安装不当存在损坏财物的危险!**

可能损坏产品!

• 必须遵守安装说明。

# $\hat{\mathbf{r}}$

**安装期间存在伤人或损坏财物的危险!**

可能伤人和损坏产品。

• 必须保证安装环境安全。

# **5.2 接电**

**221**

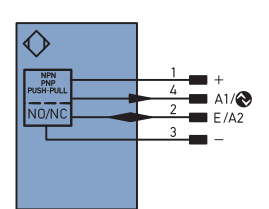

**小心!**

#### 符号注解

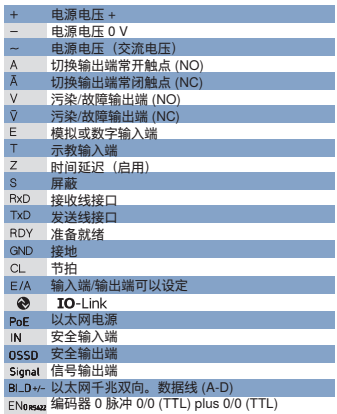

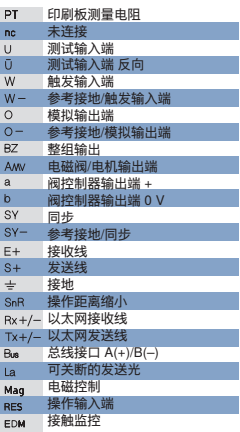

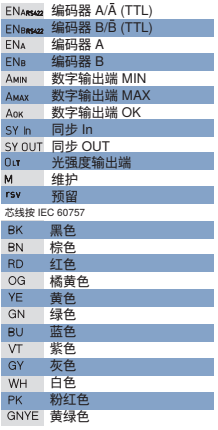

<span id="page-11-0"></span>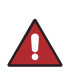

#### **危险!**

**由于电流存在伤人或损坏财物的危险!**

导电零件可能伤人或损坏设备。

• 只允许拥有相应资历的人员连接电气设备。

# **5.3 诊断**

引起污染警报的原因(发光二极管闪烁):

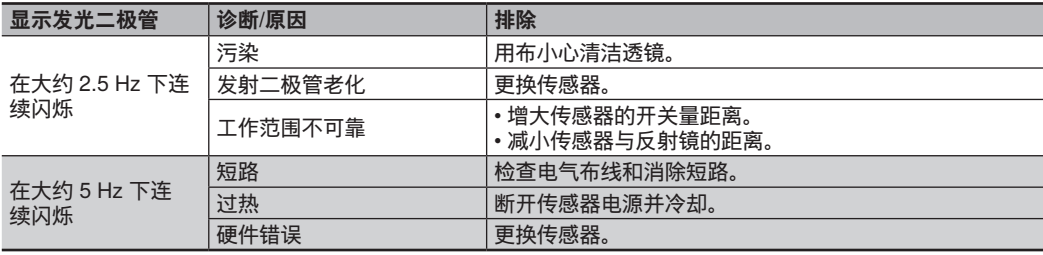

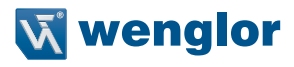

#### **污染警报流程图**

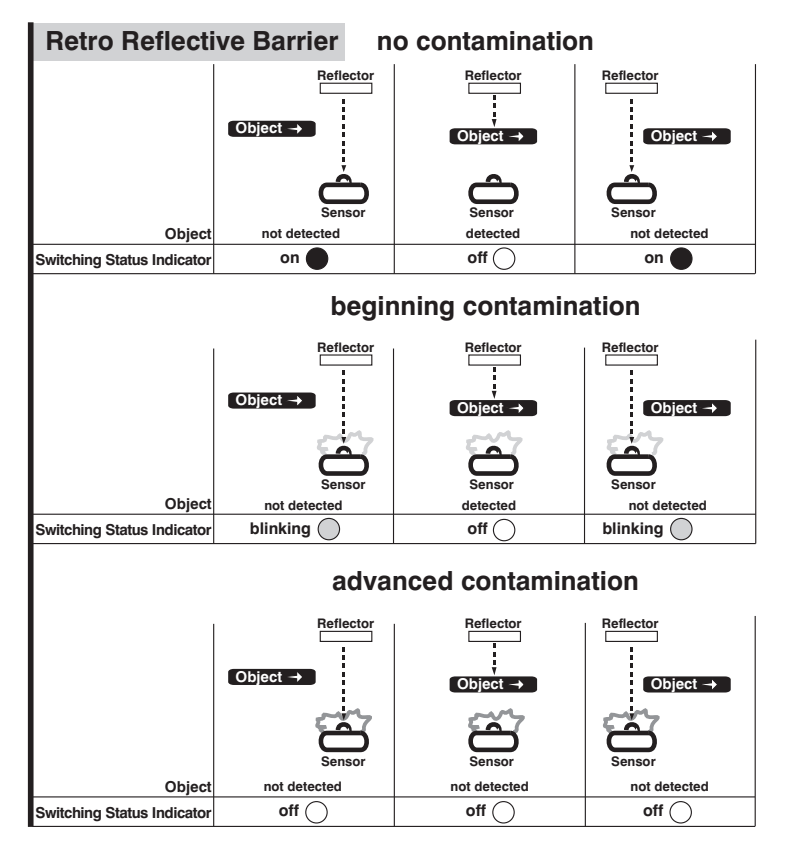

#### **发生故障采取的必要措施:**

**注意!**

- 关闭机器。
- 借助诊断信息分析和消除错误根源。
- 如果不能消除错误,请联系 wenglor 服务部门。
- 发生不确定故障时不要操作。
- 如果不能明确澄清错误或可靠消除, 必须关闭机器。

#### **危险!**

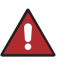

#### **如果违规,存在伤人或损坏机器的危险!**

系统的安全功能关闭。存在伤人和损坏机器的情形。

• 发生故障时采取必要的规定措施。

# <span id="page-13-0"></span>**6. 设置**

#### **6.1 对准**

- 短暂按下示教键(< 1 秒钟)。
- 将显示屏切换到对准模式。
- 将传感器对准反射镜。光路不得被任何物体妨碍。

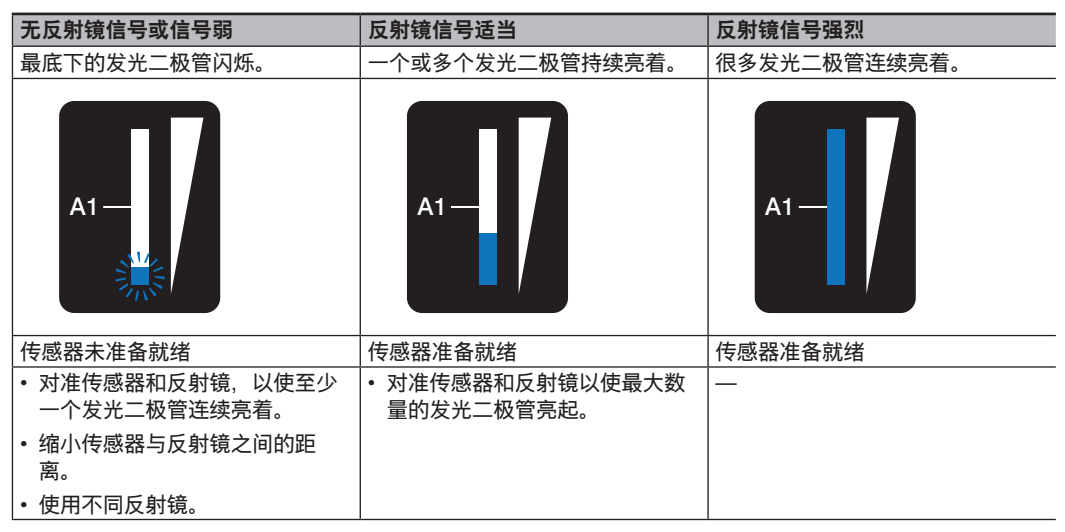

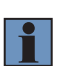

#### **注意!**

- 亮起的发光二极管越多,反射镜的信号越强。
- 并非所有发光二极管都必须亮起, 以保证工作最佳, 而且由于反射镜作用范围和反射性的 原因这点并非总是可行。显示屏用于通过相关设置实现最强信号。
- 短暂再次按下示教键(< 1 秒)。
- 将显示屏切换到运行模式。

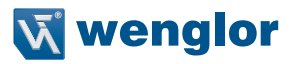

#### <span id="page-14-0"></span>**6.2 示教**

- 按住示教键,直至开关量状态指示器发光二极管开始闪烁。
- 2 秒钟后释放示教键。
- 进行示教,开关量状态指示器发光二极管亮起以确认。发光二极管显示屏 A1 上方的三个发光二极管亮起。
- 将物体移入光栅中并检查是否工作正常。

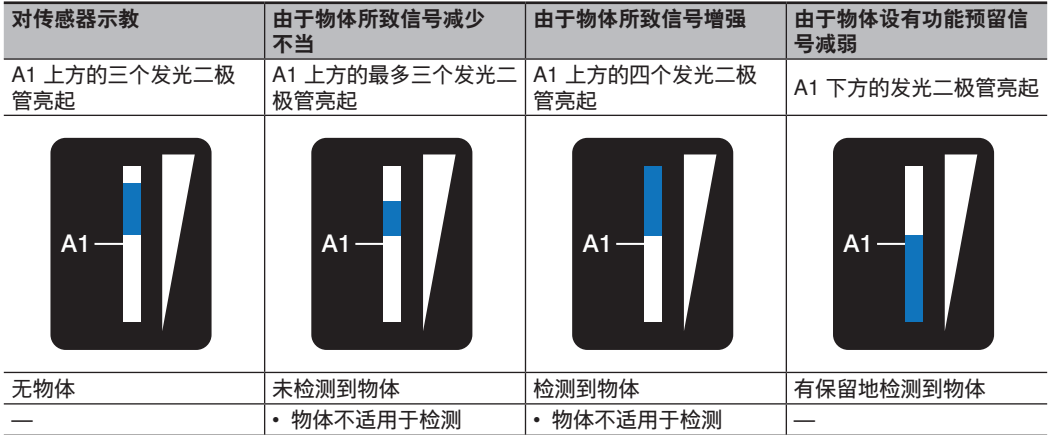

**注意!**

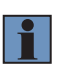

- 在对准模式以及运行模式下可以进行示教。 示教完成后,传感器自动切换到运行模式。
- 标识 A1 表示选定的开关量点。
- 规定物体 A1 下方亮起的发光二极管越多,功能预留越多。

# <span id="page-15-0"></span>**7. 功能概览**

通过 IO-Link 或 NFC 可以给传感器输入进一步的设置。

#### **7.1 示教模式**

#### **7.1.1 最少示教(默认设置)**

根据信号质量,使用该示教模式,将开关量点设成瞬时信号强度下方的数值。如此能够方便地检测透明物体, 例如玻璃、聚对苯二甲酸乙二酯(PET)和板材。

#### **7.1.2 正确示教**

使用该示教模式,将开关量点设成相当于一半信号强度的数值。因此,该模式具有更多的开关量预留,可以用 来检测非透明物体。

#### **7.2 动态重调**

连续重调传感器的开关量阈值。可以通过接口调节重调的时间间隔。在供货状态下激活功能。

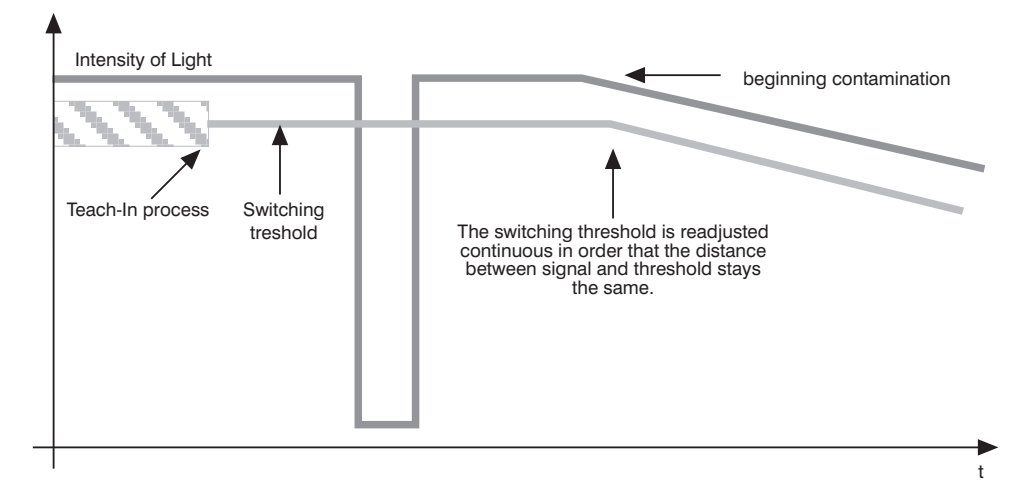

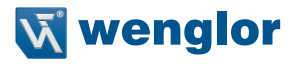

#### <span id="page-16-1"></span><span id="page-16-0"></span>**7.3 引脚功能,E/AO2**

E/A2 的功能可以设置为一个输出端或一个输入端。

#### **7.3.1 输入端 外部示教**

通过示教输入端示教输出端 A1。

1将E/A2 引脚功能设定为外部示教。

Ub 设置启用 (默认): — 2在引脚 F/A2 上施加 18…30 V 至少 1 秒钟时间。但不超过 4 秒钟。 3.一旦输入端电压下降,可立即示教 A1 。

Ub 设置未启用: 2.断开引脚 I/O2 或给其接上 0 V 至少 1 秒钟, 但不超过 4 秒钟。 3.一旦输入端施加电压,可立即示教 O1 。

#### **锁定**

如果连续激活示教输入端,示教键即被锁定,防止无意中更改。

1.将 E/A2 引脚功能改成外部示教输入端。

Ub 设置启用 (默认): 2.在 18 至 30 V DC 的范围内给引脚 E/A2 长久接上电压。 3.保护好开关以免示教键引起的无意更改。

Ub 设置未启用: 2.长久断开引脚 I/O2 或给其接上 0 V。 3.保护好传感器以免示教键引起的无意更改。

#### **7.3.2 错误输出端**

在下列情况下错误输出端切换:

- 污染
- 发射二极管老化
- 工作范围不可靠
- 短路
- 过热
- 硬件错误

# <span id="page-17-0"></span>**7.4 附加功能和通过 IO-Link 设置:**

- PNP/NPN/推挽
- 常闭/常开
- 开关量滞后
- 接通/关断延时
- 运行模式
- 关闭发射光
- 测试模式
- 数据存储

# **8. IO-Link**

在我方 www.wenglor.com 网站的产品下载区域可以看到过程参数数据以及 IODD。

# **9. NFC**

可以设定设备,其参数可以通过 NFC 接口使用安卓智能手机和 wenglor "传感器配置器" app 配置。不能通过 NFC 读出过程数据,但可以通过 IO-Link 提供。

可从谷歌商店免费下载 wenglor app 。下载 app 并遵照安装说明。

扫描下面的条码直接访问 wenglor app。

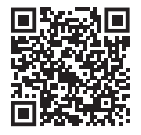

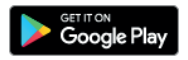

通过 app 选择设置, 然后发送给传感器。

"读取"或"写入" 模式激活。按住传感器 NFC 活动感测面上方的智能手机天线。

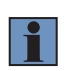

#### **注意!**

- NFC 天线位置因智能手机而异。
- 参阅智能手机操作说明,确定天线的准确位置。

如果没有立即建立连接,将手机移到感测面上,直至连接成功。

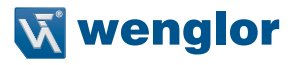

<span id="page-18-0"></span>传输数据时,不必将传感器接到电源上, 即在失电状态下也可传输。

# **10. 维护说明**

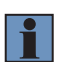

- **注意!**
- 该 wenglor 开关免维护。
- 建议定期清洁和检查插头连接。
- 请勿使用可能损坏产品的溶剂或清洗剂清洗传感器。
- 在初次启动期间必须保护好产品以免污染。

# **11. 妥善处置**

Wenglor 概不受理不能用的或无法修补产品的退货。产品处置适用分别有效的废物处置规定。

# <span id="page-19-0"></span>**12. 附录**

# **12.1 缩写列表**

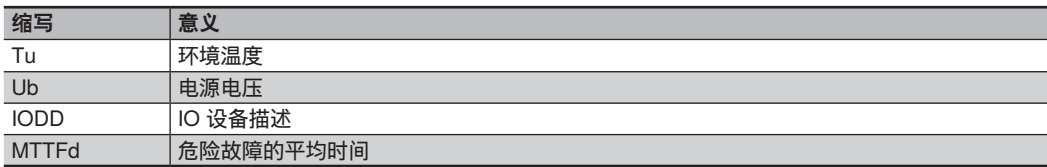

# **12.2 更改索引、操作说明**

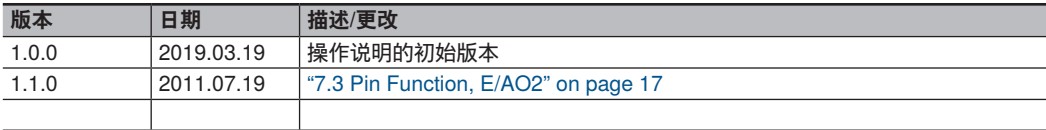

# **12.3 欧盟一致性声明**

从我方 www.wenglor.com 网站的下载区域可以看到欧盟一致性声明。

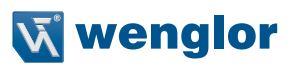